- ] **QUICKSTART GUIDE**  ENGLISH ( $3-6$ )
- ] **GUÍA DE INICIO RÁPIDO**  ESPAÑOL ( $7 - 10$ )
- ] **GUIDE D'UTILISATION RAPIDE**  FRANÇAIS ( 11 – 14 )
- ] **GUIDA RAPIDA**  ITALIANO ( 15 – 18 )
- **F** KURZANLEITUNG DEUTSCH ( 19 – 22 )

### **BOX CONTENTS**

- CDN77USB CD player
- Power cable
- 2 stereo RCA cables
- 2 controller cables
- Quickstart Guide
- Safety & Warranty Information Booklet

#### **QUICK SETUP**

- 1. Make sure all items listed in the BOX CONTENTS section are included in the box.
- 2. **READ SAFETY & WARRANTY INFORMATION BOOKLET BEFORE USING THE PRODUCT.**<br>3. Study the connection diagram in this quide.
- 3. Study the connection diagram in this guide.<br>4. Place mixer in an appropriate position for or
- Place mixer in an appropriate position for operation.
- 5. Make sure all devices are turned off and all faders and gain knobs are set to "zero."
- 6. Connect all stereo input sources as indicated in the diagram.
- 7. Connect the stereo outputs to power amplifier(s), tape decks, and/or other audio sources.
- 8. Plug all devices into AC power.
- 9. Switch everything on in the following order:
	- Audio input sources (i.e. turntables, CD players, etc.)
		- Mixer
	- Last, any amplifiers or output devices
- 10. When turning off, always reverse this operation by turning off:
	- Amplifiers
	- Mixer
	- Last, any input devices

#### **CONNECTION DIAGRAM**

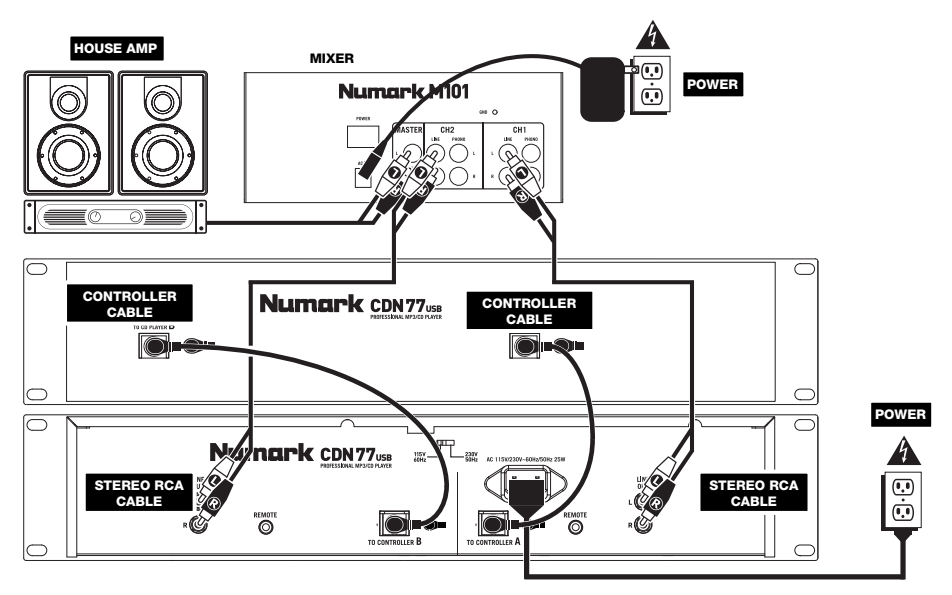

#### **TOP PANEL FEATURES**

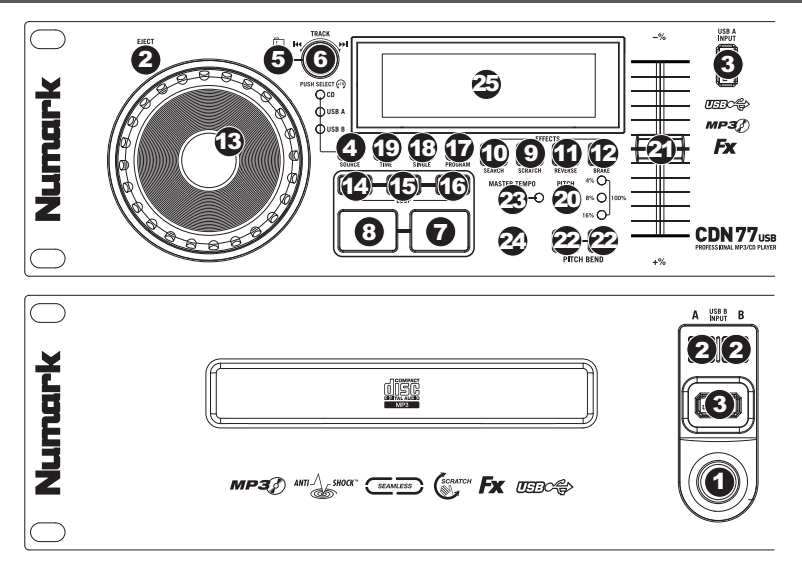

- 1. **POWER SWITCH –** Turn the machine on and off with this button. The unit should always be shut down with this button first before any external power is removed. Typically it is recommended that the CD player is powered on before amplifiers and powered off after amplifiers.
- 2. **EJECT –** Press this button to eject the CD. If a CD is currently playing, this button will have no effect. This unit is designed to play commercially available CDs, properly burned and finalized CD-Rs, and MP3 CDs. Due to variances on the specification of certain CD burners and CDs, some homemade CDs may not play properly. We recommend burning CDs at the minimum speed possible for the best performance.
- 3. **USB –** You can connect USB thumb drives (with a FAT16 or FAT32 file system) with MP3s here. To view their contents, use the SOURCE button and TRACK KNOB to select "USB A" or "USB B" as your source. (Both decks can play tracks from the same USB device simultaneously.)
- 4. **SOURCE –** Press this button to select the source of your tracks an inserted CD or an attached USB device ("USB A" or "USB B"). (Both decks can play tracks from the same USB device simultaneously.) An LED will indicate the currently selected source. Confirm your choice by pressing the TRACK KNOB.
- 5. **FOLDER** Press this button to toggle between Folder View and File View. In Folder View, you can use the TRACK KNOB to scroll through all the available folders. When you have selected a folder, press the TRACK KNOB button to enter File View – the first file shown will be the first MP3 available in that folder. To return to Folder View, press the FOLDER button again. (While in Folder View, you can press and hold the FOLDER button at any time to exit Folder View without making any changes.)

*Note: In both views, you are not restricted to viewing only folders or files on a single "directory level." Each view is simply a list of all available folder or files. This function provides a faster way of navigating your files, allowing you to jump to different groups of files within a folder but without requiring you to enter/exit multiple directory levels.*

- 6. **TRACK KNOB –** Turn this knob to select a track to play. Press and turn this knob to skip through your track/folder listing 10 tracks at a time.
- 7. **PLAY / PAUSE –** Plays or pauses the track. Pausing the track will create a cue point at that location (which can be adjusted with the JOG WHEEL in Search Mode).
- 8. **CUE –** During playback, pressing CUE will return to the most recent point where playback was started and will pause the track. Holding down CUE will start playback from this point, and releasing CUE will cause it to return to that point and will pause the track. Also, if the track is paused, you can use the JOG WHEEL to locate a new cue point.
- 9. **SCRATCH**  Activates or deactivates Scratch Mode. While activated, rotating the JOG WHEEL creates a 'scratch' effect. The button will be red when Scratch Mode is active. (*Note: This feature is not optimal for searching through long audio passages. For longer searches, activate the SEARCH function.*)
- 10. **SEARCH –** Pressing this button allows you to use the JOG WHEEL to rapidly scan through the music. The button will be red when Search Mode is active.
- 11. **REVERSE –** Press this button to reverse playback of the track (the button will be lit). Press it again to return to normal playback.
- 12. **BRAKE –** Press this button to activate braking (the button will be lit). When braking is activated, pausing the track will cause playback to slow down before stopping, simulating the effect of stopping the motor of a turntable. Braking will<br>also affect the startup time when pressing PLAY. Adjust the braking time by holding BRAKE and turning th WHEEL.

- 13. **JOG WHEEL –** The jog wheel serves many functions depending on its current mode.
	- a) If a track is not playing, the JOG WHEEL will search slowly through a track's frames. To set a new cue point, rotate the JOG WHEEL then begin playback when you have determined the proper position. Press CUE to return to that cue point.
	- b) If a track is playing, the JOG WHEEL will temporarily bend the pitch of the track. Rotating the JOG WHEEL clockwise temporarily speeds it up while rotating it counterclockwise slows it down. This is a useful tool for beatmatching.
	- c) When the SEARCH button has been activated, rotating the JOG WHEEL will scan rapidly through the track.
	- d) When the SCRATCH button has been activated, rotating the JOG WHEEL will "scratch" over the audio of the track, like a needle on a record.

*Note: When a track is paused, turn the JOG WHEEL to activate "stutter cue," allowing you to hear the current frame repeatedly. This is a good aid when trying to cue up a precise point in a track like a downbeat.* 

- 14. **LOOP IN –** Sets a new cue point or the start point of a loop (a "Loop In" point) during playback.
- 15. **LOOP OUT –** Sets the end point of a loop (a "Loop Out" point) and starts playing the loop. While playing a loop, press LOOP OUT to release it from the loop and continue normal playback.
- 16. **RELOOP –** Plays the track immediately from the beginning of a loop (and reactivates the loop).
- 17. **PROGRAM –** This button helps you create a program a sequence of tracks to play continuously:
	- **IMPORTANT:** Before performing any program functions below, pause playback by pressing PLAY / PAUSE.
	- **To create a program:**
		- 1. Press PROGRAM. "P–##" will flash on the LCD ("##" indicates what number that track occupies in the program – "P–01," "P–02," etc.)
		- 2. Turn the TRACK KNOB to select a track then press the TRACK KNOB to enter it into the program. Repeat this process to add more songs to the program.
		- 3. When finished, press PLAY to play the program or press PROGRAM to exit and return to normal play mode. (When a program is stored, "PG" will be shown on the LCD.)
	- **To play the program:**
		- 1. With a program stored, press PROGRAM. "P–##" will flash on the LCD. The total number of tracks in the program will be displayed to the left of the LCD (as "P##").
		- 2. Press PLAY to play the first track of the program. When playing a program, "PG" will flash on the LCD.
	- **To exit a program (without deleting it),** if you are playing track within the program, pause it, then press and hold PROGRAM.
	- **To add tracks to your stored program:**
		- 1. If you were playing your program (if "PG" is flashing), press and hold PROGRAM. You will return to the first track of that program. If you were not playing your program (if "PG" is solid), skip to the next step.
		- 2. Press PROGRAM. The next available slot of the program will flash in the LCD (as "P-##"). The total number of tracks in the program will be displayed to the left of the LCD (as "P##").
		- 3. Turn the TRACK KNOB to select a track then press the TRACK KNOB to enter it into the program. Repeat this process to add more songs to the program.
		- 4. When finished, press PLAY to play the program or press PROGRAM to exit and return to normal play mode. (When a program is stored, "PG" will be shown on the LCD.)
	- **To delete a program:**
		- 1. Press PROGRAM. "P–##" will flash in the LCD.
		- 2. Press and hold PROGRAM. "PG" will disappear from the LCD and you will return to the first playable track on your CD/device.
- 18. **SINGLE –** Press this button to toggle between Single Play (playback will stop at the end of each track) or Continuous Play (tracks will be played one after another without interruption).

Hold down this button and turn the TRACK KNOB to adjust the remote start settings (as long as the CDN77USB's REMOTE START CONNECTOR is connected to the appropriate input of a remote start-compatible mixer):

- **CUE/PLAY:** When the mixer's crossfader is moved towards the player, the loaded track will play from the last cue point. When the mixer's crossfader is moved away from the player, the track will return to the cue point and remain paused.
- **TACT:** When you connect a momentary switch/pedal to the CDN77USB's REMOTE START CONNECTOR, you can start or pause playback by pressing it once.
- **LOCK:** When you connect a momentary switch/pedal to the CDN77USB's REMOTE START CONNECTOR, you can pause playback by holding the switch down and resume playback by releasing it.
- 19. **TIME –** Switches the time display between elapsed playing time, remaining time on the track, and total remaining time on an entire CD. Hold down this button and turn the TRACK KNOB to scroll through the ID3 tags of a selected file with available ID3 information. You can choose to view the Title, Album, Artist, or no ID3 tags.
- 20. **PITCH** Adjusts the range of the PITCH FADER (±4%, 8%, 16%, and 100%) or deactivates it. (When all three LEDs are lit, the PITCH FADER's range is ±100%.) The current range will be indicated by the LCD and LEDs.
- 21. **PITCH FADER** Moving the PITCH FADER will adjust the overall pitch of the music when one or all of the PITCH LEDs are lit. The pitch will not be changed if the PITCH LEDs are off.
- 22. **PITCH BEND -/+** You can use these two pitch bend buttons to temporarily adjust the pitch and tempo of the music up to -/+ 16% from the current pitch setting.
- 23. **MASTER TEMPO –** Engages the Master Tempo feature, which locks the musical key of the track to the original key (as if it were playing with 0% pitch adjustment). You can then adjust the tempo of the track without affecting its key or pitch.
- 24. **TAP –** Tap this button to the beat of the music to enter a BPM manually. To prompt CDN77USB to detect a BPM automatically, hold this button down for 2 seconds.
- 25. **LCD –** Indicates all the functions, as they are occurring.

#### **REAR PANEL FEATURES**

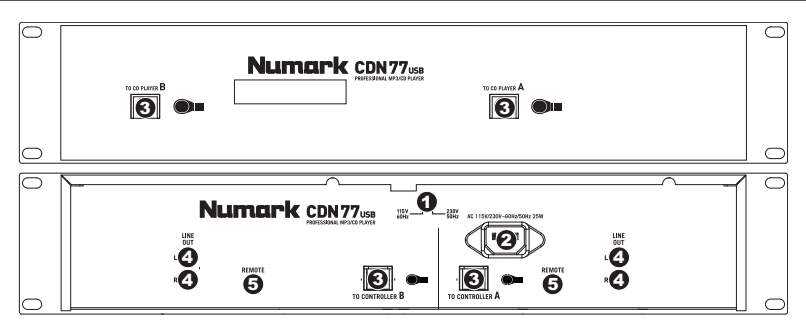

- 1. **VOLTAGE SELECTOR -** Set this switch to the voltage for your location.
- 2. **POWER PLUG CONNECTOR –** Plug your supplied power cord in here.
- 3. **CONTOLLER CABLE CONNECTOR –** Use the included controller cables to connect the CD player (bottom) to the controller unit (top).
- 4. **RCA AUDIO CONNECTORS –** Connect your CD player to your mixer from these line level outputs.
- 5. **REMOTE START CONNECTOR –** To use CDN77USB's fader start features, connect these jacks to a fader startcompatible mixer using a standard fader start cable (not included). Every time you move the crossfader on the mixer towards one deck, that deck will automatically start playing. When you move the fader away from that deck, the deck will stop playing.

#### **LCD FEATURES**

- 1. **PLAY –** This shows when the unit is playing.
- 2. **CUE** Lit continuously when the unit is paused at a cue point.
- 3. **CD / USB** Indicates whether you are playing tracks from a loaded CD or a connected USB device.
- 4. **TRACK / FOLDER NUMBER –** Shows the current track or folder number. When viewing or playing a program, the number will have a "P" in front of it ("P01," "P02," etc.), indicating the number of that track in the program.

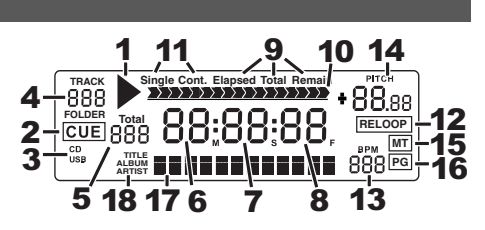

- 5. **TOTAL TRACK –** Displays the total number of tracks available on the CD or USB device. (When in Folder View, it will display the total number of folders available on the USB device.)
- 6. **MINUTES –** Shows the minutes elapsed or remaining depending on mode setting.
- 7. **SECONDS –** Shows the seconds elapsed or remaining depending on mode setting.
- 8. **FRAMES –** The CD player breaks down a second into 75 frames for accurate cueing. This shows the frames elapsed or remaining depending on mode setting.
- 9. **TIME MODE –** Indicates whether the time shown on the LCD is the elapsed time for the track, remaining time for the track, or total remaining time for the entire CD.
- 10. **TIME BAR –** Shows either time remaining or elapsed depending on the setting of the TIME button.
- 11. **PLAY MODE –** Shows when the unit is set to Single Mode (the deck will stop at the end of each track) or Continuous Play Mode (the entire disc will be played without interruption). This function is controlled by the SINGLE button.
- 12. **RELOOP –** Indicates when a loop is programmed.
- 13. **BPM –** Displays the tempo in BPM (beats per minute) of the current track. When "AUTO BPM" is displayed, it is a tempo that has been automatically detected.
- 14. **PITCH –** Shows the percentage change in pitch.
- 15. **MT (MASTER TEMPO) –** Indicates that the MASTER TEMPO button is engaged.
- 16. **PG (PROGRAM) –** Indicates that a program is playing.
- 17. **TEXT DISPLAY –** Displays the folder name or file name when navigating MP3s.
- 18. **iD3 TAG –** Displays what kind of iD3 tag is shown in the TEXT DISPLAY.

### **CONTENIDO DE LA CAJA**

- CDN77USB
- Cable de alimentación
- 2 cables RCA estéreo
- 2 cables del controlador
- Guía de inicio rápido
- Folleto de información sobre la seguridad y la garantía

#### **INSTALACIÓN RÁPIDA**

- 1. Asegúrese de que todos los artículos indicados en "Contenido de la caja" estén incluidos en la caja.<br>2. LEA EL FOLLETO DE INFORMACIÓN SOBRE LA SEGURIDAD Y LA GARANTÍA ANTES
- LEA EL FOLLETO DE INFORMACIÓN SOBRE LA SEGURIDAD Y LA GARANTÍA ANTES DE UTILIZAR EL PRODUCTO.
- 3. Estudie el diagrama de conexión incluido en esta guía.
- 4. Coloque el mezclador en una posición adecuada para su funcionamiento.
- 5. Asegúrese que todos los dispositivos estén apagados y que todos los faders y perillas de ganancia estén en posición «cero».
- 6. Conecte todas las fuentes de entrada estéreo como se indica en el diagrama.
- 7. Conecte las salidas estéreo a los amplificadores de potencia, bandejas de cinta magnética y/o otras fuentes de audio.
- 8. Enchufe todos los dispositivos al suministro de corriente alterna.
- 9. Encienda todo en el siguiente orden:
	- $\bullet$  fuentes de entrada de audio (por ejemplo, giradiscos, reproductores de CD, etc.)
	- el mezclador
	- por último, cualquier amplificador o dispositivo de salida
- 10. Al apagar, realice siempre esta operación en sentido inverso:
	- apague los amplificadores
	- el mezclador
	- por último, cualquier dispositivo de entrada

#### **DIAGRAMA DE CONEXIÓN**

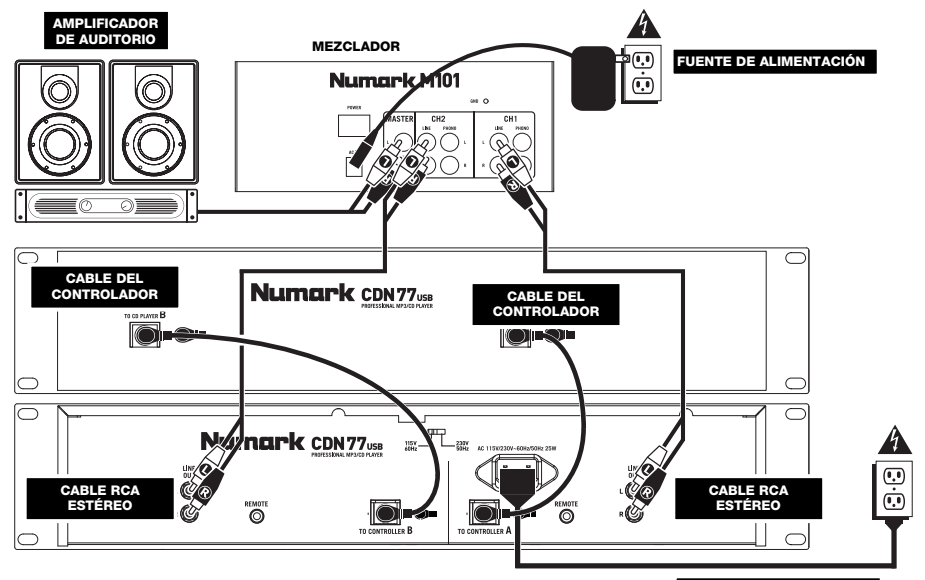

**FUENTE DE ALIMENTACIÓN** 

#### **CARACTERÍSTICAS DEL PANEL SUPERIOR**

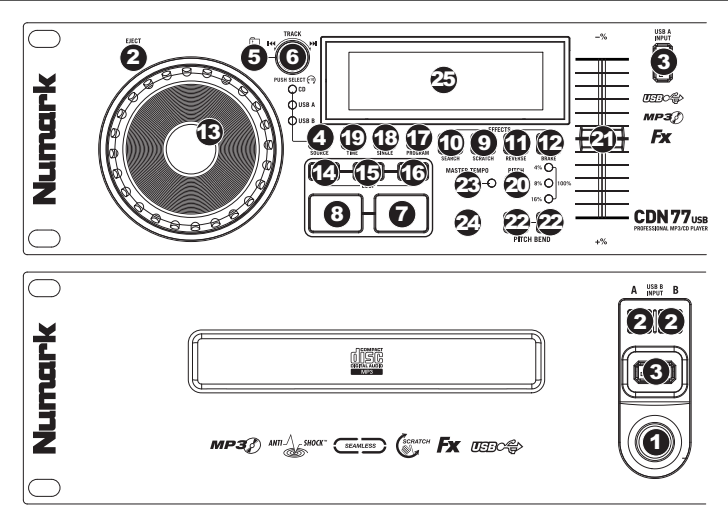

- 1. **POWER SWITCH –** enciende y apaga la máquina con este botón. La unidad se debe cerrar siempre con este botón primero antes de que se quite cualquier potencia externa. Se recomienda típicamente que accione el lector de CD, encendido antes de los amplificadores y apagado después de los amplificadores para evitar un punto audio que se enviará a través de su equipo.
- 2. **EJECT –** Pulse este botón para expulsar el CD. Si se está reproduciendo un CD, este botón no tiene ningún efecto. Esta unidad está diseñada para poner los CDs comercial disponible, los CDs MP3 y los CD-Rs correctamente escritos y cerrados. Debido a las variaciones en la especificación de ciertos escritores de CD y CDs que están hechos en casa pueden funcionar incorrectamente. Para obtener los mejores resultados, recomendamos quemar los CD a la mínima velocidad posible.
- 3. **USB –** Puede conectar aquí unidades de almacenamiento miniatura USB (con sistema de archivos FAT16 o FAT32) con MP3. Para ver el contenido, use el botón SOURCE (Fuente) y la PERILLA TRACK (Pista) para seleccionar "USB A" o "USB B" como fuente. (Ambas bandejas pueden reproducir pistas del mismo dispositivo USB simultáneamente.)
- 4. **FUENTE –** Pulse este botón para seleccionar la fuente de sus pistas –un CD insertado o un dispositivo USB conectado ("USB A" o "USB B"). (Ambas bandejas pueden reproducir pistas del mismo dispositivo USB simultáneamente.) Un LED indica la fuente seleccionada actualmente. Confirme su selección presionando la PERILLA TRACK (Pista).
- 5. **CARPETA** Pulse este botón para conmutar entre la vista Folder (Carpetas) y File (Archivos). En la vista de carpetas, puede usar la PERILLA TRACK (Pista) para desplazarse por todas las carpetas disponibles. Cuando haya seleccionado una carpeta, pulse la PERILLA TRACK para entrar a la vista de archivos —el primer archivo que se muestra es el primer MP3 disponible en esa carpeta. Para volver a la vista de carpetas, pulse otra vez el botón FOLDER. (En la vista de carpetas, puede pulsar y retener el botón FOLDER en cualquier momento para salir de dicha vista sin hacer ningún cambio.)

*Nota: En ambas vistas, no está restringido a ver sólo carpetas o archivos de un solo "nivel de directorio". Cada vista es simplemente una lista de todas las carpetas o archivos disponibles. Esta función proporciona una manera más rápida de navegar por los archivos, permitiéndole saltar a distintos grupos de archivos dentro de una carpeta pero sin requerirle entrar y salir de varios niveles de directorio.*

- 6. **PERILLA DE PISTA –** Gire esta perilla para seleccionar una pista a reproducir. Pulse y gire esta perilla para saltar por la lista de pistas/carpetas de a 10 pistas por vez.
- 7. **REPRODUCIR / PAUSA** Reproduce o pone en pausa la pista. Al poner la pista en pausa se crea un punto de cue en ese lugar (que se puede ajustar con la RUEDA DE AVANCE POR PASOS en modo de búsqueda).
- 8. **CUE –** Durante la reproducción, al pulsar CUE se vuelve al punto más reciente donde se inició la reproducción y la pista se pone en pausa. Manteniendo pulsado CUE, la reproducción comienza desde este punto y, al soltarlo, vuelve a ese punto y la pista se pone en pausa. Asimismo, si la pista está en pausa, es posible usar la RUEDA DE AVANCE POR PASOS para localizar un nuevo punto de cue.
- 9. **RAYAR**  Activa o desactiva el modo de rayado. Cuando se activa, al girar la RUEDA DE AVANCE POR PASOS se crea un efecto 'scratch' (Rayado). Cuando el modo de rayado está activo, el botón se ilumina.
- 10. **BUSCAR –** Si pulsa este botón, es posible usar la RUEDA DE AVANCE POR PASOS para explorar rápidamente la música. Cuando el modo de búsqueda está activo, el botón se ilumina.
- 11. **REVERSA –** Pulse este botón para reproducir la pista en sentido inverso (se enciende el botón). Púlselo nuevamente para volver a la reproducción normal.
- 12. **FRENADO –** Pulse este botón para activar el frenado (se enciende el botón). Cuando se activa el frenado, al poner la pista en pausa se produce el enlentecimiento de la reproducción antes de detenerse, simulando el efecto de parar el motor de un giradiscos. El frenado también afecta al tiempo de arranque cuando se pulsa REPRODUCIR. Ajuste el tiempo de frenado manteniendo pulsado BRAKE y girando la RUEDA DE AVANCE POR PASOS.
- 13. **RUEDA DE AVANCE POR PASOS –** Esta rueda cumple numerosas funciones que dependen del modo en que se encuentra.
	- a) Si no se está reproduciendo una pista, la RUEDA DE AVANCE POR PASOS busca lentamente a lo largo de los frames de la pista. Para determinar un nuevo punto de cue, gire la RUEDA y comience a reproducir una vez que haya determinado la posición adecuada. Pulse CUE para volver a ese punto de cue.
	- b) Si se está reproduciendo una pista, la RUEDA inflexiona temporalmente el pitch de la misma. Al girar la RUEDA en sentido horario, se la acelera temporalmente, mientras que si se gira en sentido antihorario se la desacelera. Ésta es una herramienta útil para igualar el beat.
	- c) Cuando está activado el botón SEARCH (Buscar), al girar la RUEDA DE AVANCE POR PASOS se explora rápidamente la pista.
	- d) Cuando está activado el botón SCRATCH (Rayar), al girar la RUEDA DE AVANCE POR PASOS se "raya" el audio de una pista, como una púa en un disco.

*Nota: Cuando se pone una pista en pausa, gire la RUEDA DE AVANCE POR PASOS para activar el "cue tartamudeado", que le permite oír el cuadro actual repetidamente. Ésta es una buena ayuda cuando se trata de señalar un punto preciso de la pista, como un downbeat.* 

- 14. **ENTRADA AL LOOP –** Establece un nuevo punto de cue o el punto inicial de un loop (punto "Loop In") durante la reproducción.
- 15. **SALIDA DEL LOOP –** Establece el punto final de un loop (punto "Loop Out") y comienza a reproducir dicho loop. Mientras se reproduce un loop, pulse LOOP OUT para liberarlo del loop y continuar la reproducción normal.
- 16. **REPETICIÓN DE LOOP –** Reproduce la pista inmediatamente desde el comienzo de un loop (y reactiva dicho loop).
- 17. **PROGRAMA –** Este botón le ayuda a crear un programa —una secuencia de pistas a reproducir continuamente.
	- **IMPORTANTE:** Antes de realizar ninguna las funciones del programa siguientes, ponga la reproducción en pausa pulsando REPRODUCIR / PAUSA.
	- **Para crear un programa:**
		- 1. Pulse PROGRAM. Destella "P-##" en la LCD ("##" indica qué numero ocupa esa pista en el programa -"P–01," "P–02," etc.).
		- 2. Gire la PERILLA TRACK (Pista) para seleccionar una pista y luego presione dicha perilla para introducirlo en el programa. Repita este proceso para agregar más temas al programa.
		- 3. Cuando termine, pulse REPRODUCIR para reproducir el programa o PROGRAM (Programa) para salir y volver al modo de reproducción normal. (Cuando se almacena un programa, aparece "PG" en la LCD.)
	- **Para reproducir el programa:**
		- 1. Con un programa almacenado, pulse PROGRAM (Programa). Destella "P–##" en la pantalla LCD. La cantidad total de pistas del programa aparece a la izquierda de la LCD (como "P##").
		- 2. Pulse REPRODUCIR para reproducir la primera pista del programa. Cuando se reproduce un programa, destella "PG" en la pantalla LCD.
	- **Para salir de un programa (sin eliminarlo),** si está reproduciendo una pista del programa, póngala en pausa y pulse y retenga PROGRAM (Programa).
	- **Para agregar pistas a su programa almacenado:**
		- 1. Si estaba reproduciendo su programa (si destella "PG"), pulse y retenga PROGRAM (Programa). Volverá a la primera pista de ese programa. Si no estaba reproduciendo su programa (si "PG" está fijo), pase al paso siguiente.
		- 2. Pulse PROGRAM. Destella en la LCD la siguiente ranura disponible del programa (como "P–##"). La cantidad total de pistas del programa aparece a la izquierda de la LCD (como "P##").
		- 3. Gire la PERILLA TRACK (Pista) para seleccionar una pista y luego presione dicha perilla para introducirlo en el programa. Repita este proceso para agregar más temas al programa.
		- 4. Cuando termine, pulse REPRODUCIR para reproducir el programa o PROGRAM (Programa) para salir y volver al modo de reproducción normal. (Cuando se almacena un programa, aparece "PG" en la LCD.)

#### • **Para eliminar un programa:**

- 1. Pulse PROGRAM. Destella "P–##" en la pantalla LCD.
- 2. Presione y retenga PROGRAM (Programa). Desaparece "PG" de la LCD y volverá a la primera pista reproducible de su CD/dispositivo.
- 18. **INDIVIDUAL –** Pulse este botón para conmutar entre Single Play (la reproducción se detiene al final de cada pista) o Continuous Play (Reproducción continua) (las pistas se reproducen una tras otra sin interrupción).
- 19. **TIME –** Cambia la visualización del tiempo entre el tiempo de reproducción transcurrido y el tiempo restante en la pista y el tiempo restante en todo el CD.
- 20. **PITCH** Ajusta el rango del FADER DE PITCH (±4%, 8%, 16% y 100%) o lo desactiva. (Cuando los tres LED están encendidos, el rango del FADER DE PITCH es ±100%.) La LCD y los LED indican el rango actual.
- 21. **FADER DE PITCH** Moviendo el FADER DE PITCH se ajusta el pitch general de la música cuando están encendidos uno o todos los LED PITCH. El pitch no varía si los LED PITCH están apagados.
- 22. **INFLEXIÓN DE PITCH -/+**  Puede usar estos dos botones de inflexión de pitch para ajustar temporalmente el pitch y el tempo de la música hasta -/+ 4% a partir del valor de pitch de ese momento.
- 23. **MASTER TEMPO –** Activa la característica Master Tempo, que engancha la tonalidad musical de la pista a la tonalidad original (como si estuviera tocando con 0% de ajuste de pitch). Es posible ajustar entonces el tempo de la pista sin afectar a su tonalidad o pitch.
- 24. **TAP –** Dé golpecitos a este botón siguiente el beat de la música para introducir un BPM manualmente. Para activar al CDN77USB a fin de detectar un BPM automáticamente, retenga este botón 2 segundos.
- 25. **LCD –** Indica todas las funciones, mientras está ocurriendo.

### **CARACTERÍSTICAS DEL PANEL TRASERO**

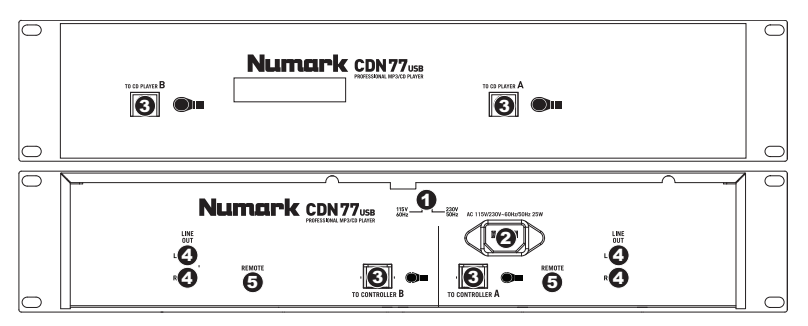

- 1. **SELECTOR DE VOLTAJE –** Ajuste este interruptor al voltaje de su ubicación.
- 2. **CONECTOR DEL CABLE DE ALIMENTACIÓN –** enchufe su cable eléctrico previsto aquí.
- 3. **CONECTOR DE CABLES DEL CONTROLADOR –** Use los cables del controlador incluidos para conectar el reproductor de CD (abajo) a la unidad del controlador (arriba).
- 4. **CONECTORES DE AUDIO RCA** Conecte su reproductor de CD a su mezclador desde estas salidas de nivel de línea.
- 5. **CONECTOR DE ARRANQUE REMOTO –** Para usar las funciones fader start del CDN77USB, conecte estos conectores a un mezclador compatible con fader start usando un cable de fader start estándar (no incluido). Cada vez que mueva el crossfader del mezclador hacia una bandeja, esa bandeja comenzará automáticamente a reproducir. Cuando aleje el fader de esa bandeja, la misma detendrá la reproducción.

#### **CARACTERÍSTICAS DE LA PANTALLA LCD**

- 1. **PLAY –** Está activo si la unidad está reproduciendo una pista.
- 2. **CUE** Se ilumina de forma continua si la unidad está detenida en un punto cue.
- 3. **CD / USB** Indica si está reproduciendo pistas de un CD cargado o dispositivo USB conectado.
- 4. **NÚMERO DE PISTA O CARPETA –** Muestra el número de la pista o carpeta actual. Cuando se está viendo o reproduciendo un programa, el número aparece con una "P" adelante ("P01," "P02", etc.), que indica el número de esa pista en el programa.

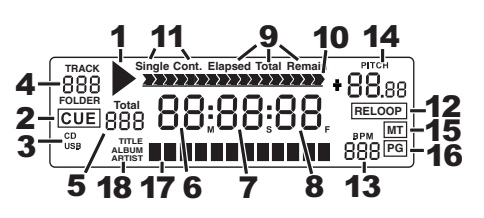

- 5. **TOTAL DE PISTAS –** Muestra el número total de pistas disponibles en el CD o dispositivo USB. (En la vista Folder (Carpeta), muestra el número total de carpetas disponibles en el dispositivo USB.)
- 6. **MINUTOS –** Muestra los minutos restantes o transcurridos dependiendo de la configuración del modo.
- 7. **SEGUNDOS –** Muestra los segundos restantes o transcurridos dependiendo de la configuración del modo.
- 8. **FRAMES –** El reproductor de CD divide un segundo en 75 frames para un *cueing* más preciso. Muestra los frames restantes o transcurridos dependiendo de la configuración del modo.
- 9. **MODO DE TIEMPO –** Indica cuando se visualiza el tiempo restante de la pista ("Remaining" / Restante) o el tiempo restante de todo el CD ("Total" / Total). Esta función se controla mediante el botón de tiempo (TIME).
- 10. **BARRA DE TIEMPO –** Muestra el tiempo restante o transcurrido dependiendo de la configuración del botón de tiempo.
- 11. **MODO DE REPRODUCCIÓN –** Muestra cuando la unidad está configurada al modo Single Play (la bandeja se detiene al final de cada pista) o Continuous Play (se reproduce el disco entero sin interrupciones). Esta función se controla mediante el botón SINGLE.
- 12. **RELOOP –** Esto ilumina cuando un bucle está jugando.
- 13. **BPM –** Muestra el tempo en BPM (beats por minuto) de la pista actual. Cuando aparece "AUTO BPM", es el tempo que se ha detectado automáticamente tected.
- 14. **PITCH –** Muestra el cambio porcentual en pitch.
- 15. **MT (TEMPO MAESTRO) –** Indica que el botón MASTER TEMPO está activado gaged.
- 16. **PG (PROGRAMA)** Indica que se está reproduciendo un programa.
- 17. **VISUALIZACIÓN DE TEXTO –** Muestra el nombre de carpeta o archivo cuando se navega por los MP3.
- 18. **ETIQUETA iD3 –** Muestra el tipo de etiqueta iD3 que se muestra en la VISUALIZACIÓN DE TEXTO.

## **CONTENU DE LA BOÎTE**

- CDN77USB
- Câble d'alimentation
- 2 câbles RCA stéréo
- 2 câbles pour contrôleur
- Guide d'utilisation simplifié
- Le livret des consignes de sécurité et des informations concernant la garantie

#### **INSTALLATION RAPIDE**

- 1. Assurez-vous que tous les articles énumérés dans le contenu de la boîte de ce guide sont inclus dans la boîte.
- 2. VEUILLEZ LIRE LE LIVRET DES CONSIGNES DE SÉCURITÉ ET DES INFORMATIONS SUR LA GARANTIE AVANT D'UTILISER LE PRODUIT.
- 3. Examinez le schéma de connexion de ce guide.
- 4. Placez la console de mixage en position de fonctionnement.
- 5. Assurez-vous que tous les appareils sont hors tension et que tous les atténuateurs et le gain sont réglés à « zéro ».
- 6. Connectez toutes les sources d'entrées stéréo telles qu'indiquées sur le schéma.
- 7. Branchez toutes les sorties aux amplificateurs de puissance, aux lecteurs de cassette et aux sources audio.
- 8. Branchez tous les appareils à une prise de courant alternatif (AC).
- 9. Mettre tous les appareils sous tension dans l'ordre suivant.
	- y sources d'entrée audio (c.-à-d.tourne-disques, lecteurs de disques compacts, etc.)
	- Consoles de mixage
	- en dernier, tous amplificateurs ou appareils de sortie
- 10. Pour mettre hors tension, toujours inverser l'opération :
	- Éteindre les amplificateurs
	- y Consoles de mixage
	- En dernier, tous les appareils d'entrée

#### **SCHÉMA DE CONNEXION**

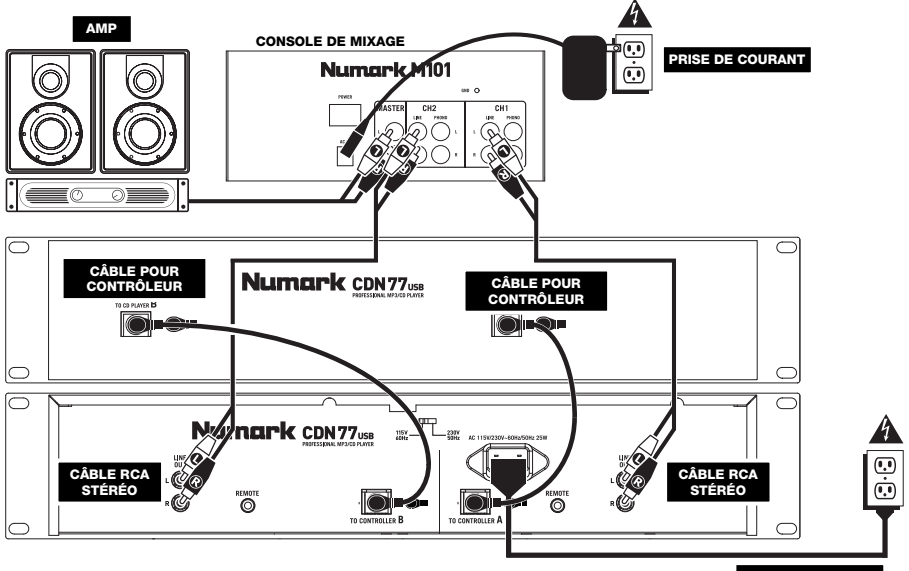

**PRISE DE COURANT** 

### **CARACTÉRISTIQUES DU PANNEAU SUPÉRIEUR**

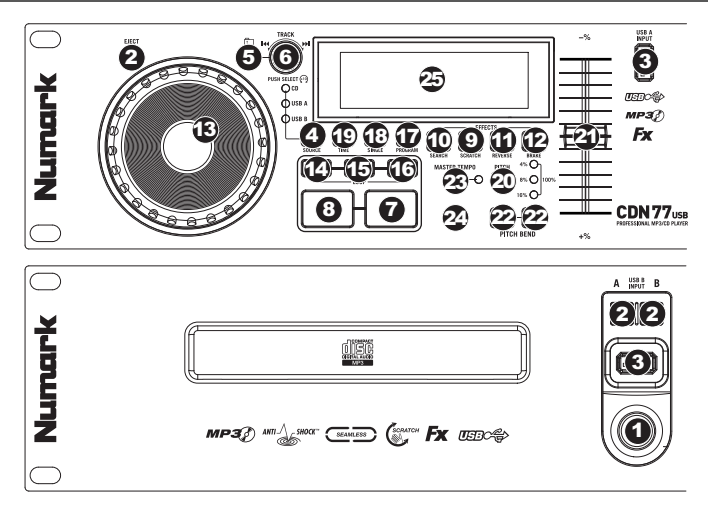

- 1. **INTERRUPTEUR D'ALIMENTATION –** C'est le button qui permet d'allumer ou d'éteindre la machine. L'unité doit être éteinte premièrement par ce bouton avant de débrancher la machine. En général il est recommandé d'allumer le lecteur CD avant et les amplificateurs après pour éviter un choc audio à l'intérieur de votre système.
- 2. **EJECT –** Enfoncez ce bouton pour éjecter le CD. Cette touche ne fonctionne pas si le CD est en mode lecture. Cette unité est faite pour les CDs disponibles, pour le CD-Rs finalisé et pour le MP3-CDs. A cause de la variabilité de chaque CD, ceux qui sont fait à la maison ne peuvent pas représenter correctement. Nous vous recommandons d'utiliser la vitesse la plus lente lors de la gravure de CD afin d'obtenir la meilleure qualité possible.
- 3. **PORT USB** Port USB permettant de brancher un périphérique de stockage USB (avec système de fichiers FAT16 ou FAT32) avec fichiers MP3. Pour visualiser le contenu du périphérique, appuyez sur la touche SOURCE et tournez le bouton TRACK afin de sélectionner « USB A » ou « USB B » comme source. (Les deux modules peuvent jouer les pistes du même périphérique USB simultanément.)
- 4. **SOURCE** Cette touche permet de sélectionner laquelle des sources sera lue, le CD inséré ou le périphérique USB branché (« USB A » ou « USB B »). (Les deux modules peuvent jouer les pistes du même périphérique USB simultanément.) La source sélectionnée est indiquée par la DEL allumée. Appuyez sur le bouton TRACK pour confirmer la sélection.
- 5. **FOLDER** Cette touche permet de commuter entre les modes d'affichage Folder (dossier) et File (fichier). En mode Folder, vous pouvez utiliser le TRACK KNOB pour parcourir tous les dossiers disponibles. Une fois le dossier sélectionné, appuyez sur le TRACK KNOB afin d'afficher tous les fichiers qu'il contient; le premier fichier affiché sera le premier MP3 de ce dossier. Pour revenir à l'affichage Folder, appuyez de nouveau sur la touche FOLDER. (En mode d'affichage des dossiers (Folder View), vous pouvez enfoncer la touche FOLDER afin de quitter l'affichage des dossiers sans effectuer de modifications.)

*Remarque : Peu importe le mode d'affichage, vous n'êtes pas limité qu'aux dossiers ou aux fichiers d'un seul niveau de*  répertoire. Chaque mode d'affichage est une liste de tous les dossiers ou les fichiers disponibles. Cette fonction permet *une navigation plus rapide de vos fichiers, vous permettant de sauter à différents groupes de fichiers à l'intérieur d'un dossier sans devoir accéder à différents niveaux de répertoire.*

- 6. **TRACK KNOB –** Ce bouton permet de sélectionner une piste à jouer. En appuyant et en tournant ce bouton permet de parcourir les pistes, 10 pistes/dossiers à la fois.
- 7. **PLAY / PAUSE** Cette touche permet de lancer ou d'arrêter la lecture de la piste. Pauser la piste programme un point de repère à cet endroit (que vous pouvez ajuster à l'aide de la molette en mode Search).
- 8. **CUE** Lors de la lecture, cette touche permet de passer en mode pause sur le dernier point de repère joué. Maintenir cette touche enfoncée permet de recommencer la lecture à partir de ce point, la relâcher permet de retourner à ce point de repère et de pauser la lecture de nouveau. Lorsque la lecture est en mode pause, la molette peut être utilisée afin de mémoriser un nouveau point de repère.
- 9. **SCRATCH** Cette touche permet d'activer et de désactiver le mode scratch. Lorsqu'il est activé, la molette permet de créer un effet de « scratch ». La touche devient allumée lorsque le mode scratch est activé.
- 10. **SEARCH** Enfoncer cette touche permet d'utiliser la molette pour parcourir rapidement la musique. La touche devient allumée lorsque le mode search est activé.
- 11. **REVERSE –** Cette touche permet de faire la lecture inversée d'une piste (la touche s'allume). Appuyez de nouveau afin de revenir au mode de lecture normal.
- 12. **BRAKE –** Cette touche permet d'activer la fonction de freinage (la touche devrait s'allumer). Lorsqu'elle est activée, la lecture de la piste ralentie avant de s'arrêter, simulant le moteur d'un tourne-disque qui s'arrête. La fonction de freinage peut modifier le temps de démarrage du plateau lorsque la touche PLAY est enfoncée. Afin de régler la durée de freinage, maintenez la touche BRAKE enfoncée tout en tournant la molette.
- 13. **MOLETTE** La molette permet de commander plusieurs fonctions, selon le mode de lecture en cours.
	- a) Si aucune piste n'est en cours de lecture, la molette permet de parcourir toutes les trames de la piste. Pour régler un nouveau point de repère, faites tourner la molette, puis lancez la lecture lorsque vous avez trouvé le bon point. Appuyez sur la touche CUE pour retourner à ce point de repérage.
	- b) Lorsqu'une piste est en cours de lecture, tourner la molette permet de modifier temporairement la vitesse de lecture de la piste. Tourner la molette dans le sens horaire permet d'augmenter temporairement la vitesse de la piste, alors que tourner dans le sens antihoraire permet de la diminuer. C'est un outil très pratique pour la synchronisation des tempos.
	- c) Lorsque la touche SEARCH est enfoncée, tourner la molette permet de parcourir piste.
	- d) Lorsque la touche SCRATCH est enfoncée, tourner la molette permet d'ajouter du scratch sur la piste, comme une aiguille sur un vinyle.

*Remarque : Lorsqu'une piste est pausée, tourner la molette permet d'activer la fonction de bégaiement du point de repère (stutter cue) et de faire jouer le segment en cours en boucle. Ceci est très utile lors de la programmation d'un point de repère précis dans une piste, tel le premier battement.* 

- 14. **LOOP IN** Cette touche permet de programmer un nouveau point de repère ou un point de départ d'une boucle (LOOP IN) durant la lecture.
- 15. **LOOP OUT** Cette touche permet de programmer le point de sortie de boucle (LOOP OUT) et de lancer la boucle. Lorsqu'une boucle joue, il permet d'arrêter la boucle et de retourner à la lecture normale.
- 16. **RELOOP** Cette touche permet de lancer la piste immédiatement à partir du début d'une boucle (et réactive la boucle).
- 17. **PROGRAM –** Cette touche vous permet de créer un programme une séquence de pistes qui jouent en continu :
	- **IMPORTANT :** Avant d'effectuer une des fonctions programme ci-dessous, pausez la lecture en appuyant sur la touche PLAY / PAUSE.
	- **Pour créer un programme :** 
		- 1. Appuyez sur PROGRAM. Le symbole « P–## » devrait clignoter à l'écran (« ## » indique le numéro de la chanson dans le programme – « P–01 », « P–02 », etc.)
		- 2. Pour lancer le programme, tournez le bouton TRACK afin de sélectionner quelle piste du programme vous désirez entendre puis appuyez sur le bouton TRACK. Répétez ces étapes afin d'ajouter d'autres chansons au programme.
		- 3. Lorsque terminé, appuyez sur la touche PLAY afin de jouer le programme ou appuyez sur PROGRAM afin de quitter et retourner au mode de fonctionnement normal. (Lorsqu'un programme est sauvegardé, « PG » s'affiche.)
	- **Pour faire jouer le programme :** 
		- 1. Pour faire jouer un programme sauvegardé, appuyez sur la touche PROGRAM. Le symbole « P–## » clignote à l'écran. Le nombre total de pistes dans le programme s'affiche sur le côté gauche de l'écran (« P–## »).
		- 2. Pour jouer la première piste du programme, appuyez sur la touche PLAY. Le symbole « PG » clignote à l'écran lorsqu'un programme joue.
	- **Pour quitter un programme (sans le supprimer),** lorsqu'une des pistes du programme joue, pausez-la, puis appuyez et maintenez la touche PROGRAM enfoncée.
	- **Pour ajouter des pistes à un programme sauvegardé :**
		- 1. Lorsque le programme joue (lorsque « PG » clignote), enfoncez et maintenez la touche PROGRAM enfoncée. Le lecteur retourne à la première piste du programme. Lorsque le programme ne joue pas (lorsque « PG » ne clignote pas), passez à l'étape suivante.
		- 2. Appuyez sur PROGRAM. Le prochain emplacement libre du programme clignote (« P–## »). Le nombre total de pistes dans le programme s'affiche sur le côté gauche de l'écran (« P–## »).
		- 3. Pour lancer le programme, tournez le bouton TRACK afin de sélectionner quelle piste du programme vous désirez entendre puis appuyez sur le bouton TRACK. Répétez ces étapes afin d'ajouter d'autres pistes au programme.
		- 4. Lorsque terminé, appuyez sur la touche PLAY afin de jouer le programme ou appuyez sur PROGRAM afin de quitter et retourner au mode de fonctionnement normal. (Lorsqu'un programme est sauvegardé, « PG » s'affiche.)
	- **Pour supprimer un programme :** 
		- 1. Appuyez sur PROGRAM. Le symbole « P–## » clignote à l'écran.
		- 2. Maintenez la touche PROGRAM enfoncée. Le symbole « PG » disparait de l'écran et le lecteur retourne à la première piste du CD/périphérique.
- 18. **SINGLE –** Cette touche permet de permuter entre le mode Single Play (la lecture s'arrête à la fin de chaque piste) et le mode Continuous Play (les pistes jouent l'une après l'autre sans interruption).
- 19. **TIME –** Modifie le mode d'affichage de la durée entre le temps écoulé, le temps restant de la piste et le temps restant sur un disque.
- 20. **PITCH** Cette touche permet d'activer et de désactiver le potentiomètre de la vitesse de lecture et d'ajuster la plage de vitesse (±4 %, 8 %, 16 % et 100 %). (Lorsque les trois DEL sont allumées, la plage de vitesse du potentiomètre est de 100 %.) La plage en cours sera indiquée à l'écran et les DEL.
- 21. **POTENTIOMÈTRE DE LA VITESSE DE LECTURE** Ce potentiomètre permet de régler la tonalité générale de la musique lorsqu'une ou toutes les DEL sont allumées. La tonalité ne sera pas modifiée si les DEL sont éteintes.
- 22. **PITCH BEND -/+** Ces deux touches permettent d'ajuster temporairement la vitesse de lecture et le tempo de la musique jusqu'à -/+ 16 %.
- 23. **MASTER TEMPO –** Cette touche permet d'activer la fonction Master Tempo, qui verrouille la tonalité de la piste avec la tonalité originale (comme s'il y avait un ajustement de 0 % de la tonalité). Vous pouvez ensuite régler le tempo de la piste sans modifier la tonalité ou la vitesse de lecture.
- 24. **TAP** Tapez cette touche au tempo de la musique afin d'entrer le BPM manuellement. Si vous désirez que le CDN77USB détecte le BPM automatiquement, enfoncez cette touche pendant 2 secondes.
- 25. **LCD –** Indique toutes les fonctions, comme elles apparaissent.

### **CARACTÉRISTIQUES DU PANNEAU ARRIÈRE**

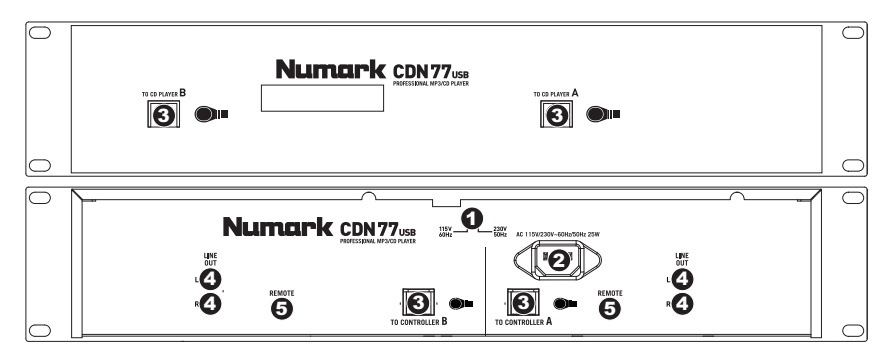

- 1. **SÉLECTEUR DE TENSION –** Régler la tension adéquatement pour votre région.
- 2. **CONNECTEUR POUR CÂBLE D'ALIMENTATION –** Branchez votre corde d'alimentation ici.
- 3. **CONNECTEURS DU CÂBLE POUR CONTRÔLEUR** Ce connecteur permet de brancher les câbles pour contrôleur afin de brancher le lecteur de disques compacts (bas) à l'unité contrôleur (haut).
- 4. **CONNECTEURS RCA AUDIO** Ces sorties à niveau de ligne permettent de brancher le lecteur de disques compacts à une console de mixage.
- 5. **CONNECTEURS DE COMMANDE À DISTANCE** Afin d'utiliser les fonctions de commande à distance du CDN77USB, ces sorties doivent être branchées à une console de mixage compatible avec cette fonction à l'aide de câble de commande à distance standard (non inclus). Chaque fois que vous déplacez l'atténuateur de la console de mixage du côté d'un des modules, il lance la lecture de ce module. Lorsque vous déplacez l'atténuateur vers le centre, le lecteur s'arrête.

#### **CARACTÉRISTIQUES DE L'AFFICHEUR LCD**

- 1. **PLAY –** Activé lorsque le lecteur est en mode lecture.
- 2. **CUE –** Allumé lorsque le lecteur est en mode pause au point de référence.
- 3. **CD / USB** Indique la source de l'audio en cours de lecture : du lecteur de disques compacts intégré ou d'un dispositif USB branché.
- 4. **TRACK / FOLDER NUMBER –** Indique le numéro de la piste en cours ou le numéro du dossier. Lors du visionnement ou de la lecture d'un programme, le

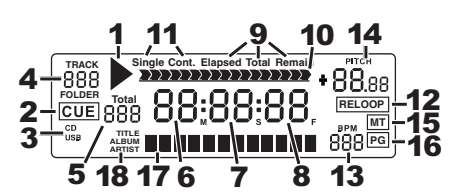

- numéro sera précédé d'un « P » (« P01 », « P02 », etc.), indiquant le numéro de la piste dans ce programme. 5. **TOTAL TRACK –** Permet d'indiquer le nombre total de pistes disponibles sur le disque compact ou du dispositif USB.
- (En mode dossier (Folder View), affiche le nombre total de dossiers disponibles sur le dispositif USB.)
- 6. **MINUTES –** Indique les minutes écoulées ou restantes en fonction du mode d'affichage sélectionné.
- 7. **SECONDS –** Indique les secondes écoulées ou restantes en fonction du mode d'affichage sélectionné.
- 8. **FRAMES –** Le lecteur CD divise une seconde en 75 frames pour une recherche plus précise. Indique les frames écoulées ou restantes en fonction du mode d'affichage sélectionné.
- 9. **TIME MODE –** Est allumé pour indiquer que le mode de durée affiché est celui du temps a restant a lire sur la piste (Remain) ou sur le disque en entier (Total). Cette fonction est contrôlée par la touche TIME.
- 10. **TIME BAR –** Indique le temps restant ou le temps écoulé en fonction du mode d'affichage de la touche TIME.
- 11. **PLAY MODE** Indique le mode de lecture sélectionné, Single Play (la lecture s'arrête à la fin de chaque piste) ou Continuous Play (les pistes jouent l'une après l'autre sans interruption). Cette fonction est commandée par la touche SINGLE.
- 12. **RELOOP –** Indique qu'une boucle est en lecture.
- 13. **BPM –** Indique le tempo en BPM (battements par minute) de la piste en cours. Lorsque « AUTO BPM » est affiché, le tempo a été détecté automatiquement.
- 14. **PITCH** Indique le pourcentage de variation de la vitesse de lecture.
- 15. **MT (MASTER TEMPO) –** Indique que la touche MASTER TEMPO est enfoncée.
- 16. **PG (PROGRAM) –** Ce message indique que le programme est en cours de lecture.
- 17. **ÉCRAN –** Cet écran permet d'afficher le nom de fichier et des fichiers MP3.
- 18. **iD3 TAG –** Cette touche permet d'afficher le type des balises ID3 qui sont affichées.

### **CONTENUTI DELLA CONFEZIONE**

- CDN77USB
- Cavo di alimentazione
- 2 cavi stereo RCA
- 2 cavi per il controller
- Guida rapida
- Libretto di istruzioni di sicurezza e garanzia

#### **IMPOSTAZIONE RAPIDA**

- 1. Assicurarsi che tutti gli elementi elencati sul frontespizio della presente guida si trovino nella confezione.
- 2. LEGGERE ATTENTAMENTE IL LIBRETTO DELLE ISTRUZIONI DI SICUREZZA PRIMA DI UTILIZZARE IL PRODOTTO.
- 3. Studiare con cura lo schema dei collegamenti fornito nella guida.
- 4. Sistemare il mixer in una posizione adeguata all'uso.
- 5. Assicurarsi che tutti i dispositivi siano spenti e che tutti i fader e le manopole di guadagno siano impostati su "zero".
- 6. Collegare tutte le sorgenti di ingresso stereo come indicato nello schema.
- 7. Collegare le uscite stereo ad amplificatori, mangianastri e/o altre sorgenti audio.
- 8. Collegare tutti i dispositivi all'alimentazione CA.
- 9. Accendere tutto nel seguente ordine:
	- y sorgenti di ingresso audio (giradischi, lettori CD, ecc.)
	- il mixer
		- infine, eventuali amplificatori o dispositivi di uscita
- 10. Al momento dello spegnimento, invertire questa operazione spegnendo:
	- qli amplificatori
		- il mixer
		- infine, qualsiasi dispositivo di ingresso

#### **SCHEMA DEI COLLEGAMENTI**

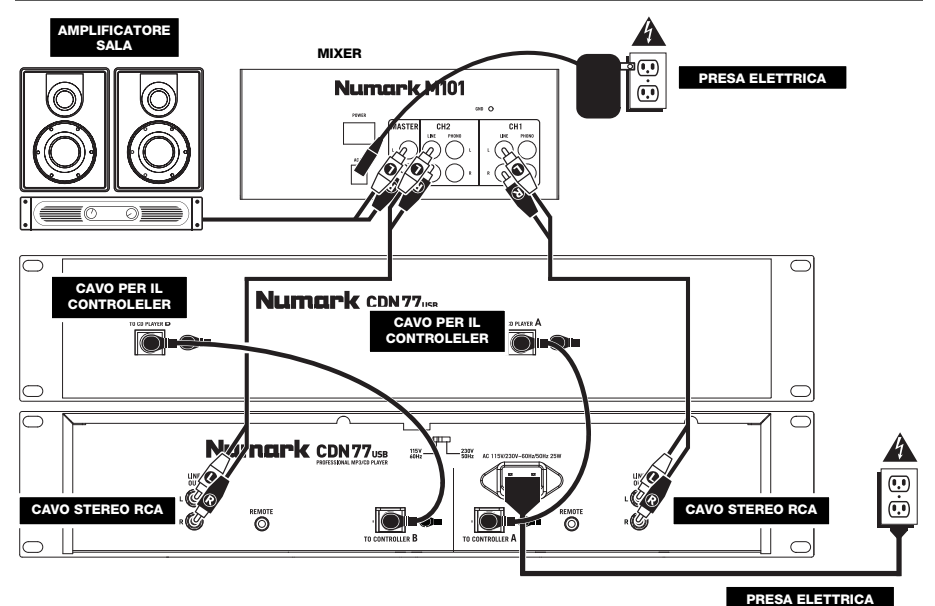

#### **CARATTERISTICHE PANNELLO SUPERIORE**

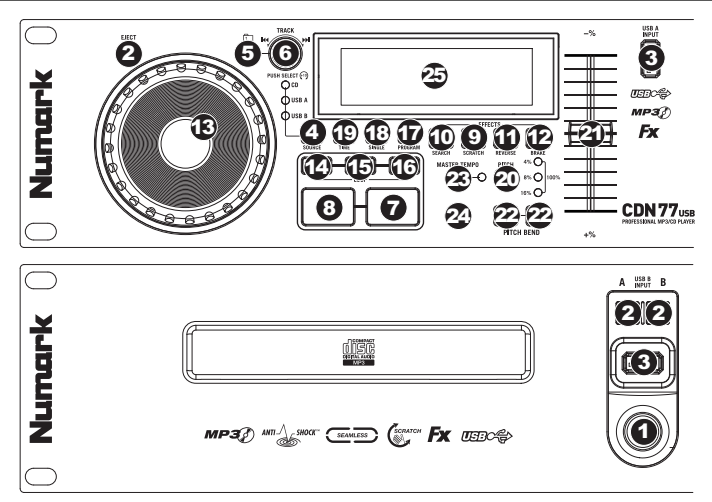

- 1. **INTERRUTTORE DI ALIMENTAZIONE –** Questo è il pulsante che permette di accendere e di spegnere l'apparecchio. L'unità deve essere spenta sempre con questo pulsante prima che qualsiasi cavo di alimentazione sia tolto. Tipicamente, si raccomanda che il CD player sia acceso prima degli amplificatori e spento dopo gli amplificatori per evitare che uno shock audio sia trasmesso tramite l`impianto.
- 2. **EJECT –** Premere questo tasto per espellere il CD. Se un CD è in riproduzione, questo tasto non avrà effetto. Questa unità è progettata per utilizzare dei CD disponibili sul mercato, dei CD MP3 e dei CDR iscritti e finalizzati correttamente. A causa delle variazioni nelle specificazioni dei diversi iscrittori (burner) di CD e dei CD stessi, certi CD manufatti potrebbero non funzionare correttamente. Per ottenere le migliori prestazioni, si raccomanda di masterizzare il CD alla minima velocità possibile.
- 3. **USB –** A questo livello è possibile collegare thumb drive USB (con file system FAT16 o FAT32) con MP3. Per visualizzarne i contenuti, servirsi del tasto SOURCE e della MANOPOLA TRACK per selezionare "USB A" o "USB B" come fonte. (Entrambi i deck sono in grado di riprodurre tracce dallo stesso dispositivo USB simultaneamente.)
- 4. **SOURCE –** Premere questo tasto per selezionare la fonte delle tracce, ad es. un CD o un dispositivo USB collegato ("USB A" o "USB B"). (Entrambi i deck sono in grado di riprodurre tracce dallo stesso dispositivo USB simultaneamente.) Un LED indica la fonte selezionata. Confermare la scelta premendo la MANOPOLA TRACK.
- 5. **FOLDER (cartella)** Premere questo tasto per commutare tra la visualizzazione cartella e la visualizzazione file (Folder View e File View). In modalità di visualizzazione cartella, si può utilizzare la manopola TRACK per scorrere attraverso tutte le cartelle disponibili. Una volta selezionato una cartella, premere la manopola TRACK per entrale in modalità di visualizzazione File: il primo file mostrato sarà il primo MP3 disponibile in quella cartella. Per tornare alla modalità di visualizzazione Folder (cartella), premere nuovamente il tasto FOLDER. (In modalità di visualizzazione cartella, Folder, è possibile tenere premuto il pulsante FOLDER in qualsiasi momento per uscire da tale modalità senza apportare alcun cambiamento.)

*Nota bene: in entrambe le modalità di visualizzazione, non siete costretti a visualizzare solo cartelle o file in un unico livello di cartella. Ciascuna visuale è un semplice elenco di tutte le cartelle o i file disponibili. Questa funzione offre una modalità più rapida di navigare tra i file, permettendo di passare a diversi gruppi di file nell'ambito di una determinata cartella, ma senza richiedere di entrare/uscire a più livelli di directory.*

- 6. **MANOPOLA TRACK –** Girare la manopola per selezionare una traccia da riprodurre. Premere e girare la manopola per saltare lungo l'elenco delle tracce 10 tracce/cartelle alla volta.
- 7. **PLAY / PAUSE** Riproduce o interrompe temporaneamente la traccia. Mettendo in pausa la traccia, viene creato un punto cue a quell'altezza (che può essere regolato tramite la JOG WHEEL in modalità di ricerca, Search).
- 8. **CUE –** Durante la riproduzione, la pressione del tasto CUE fa tornare al punto più recente in cui è stata avviata la riproduzione e interrompe momentaneamente la riproduzione della traccia. Tenendo premuto CUE, la riproduzione verrà avviata da questo punto, rilasciando CUE si torna a quel punto e si mette in pausa la traccia. Inoltre, quando la traccia è in pausa, è possibile utilizzare la rotella JOG WHEEL per individuare un nuovo punto cue.
- 9. **SCRATCH**  Attiva o disattiva la modalità di Scratch. Quando è attivato, la rotazione della rotella crea un effetto di "scratch". Quando la modalità di Scratch è attiva, il tasto è illuminato.
- 10. **SEARCH –** Premendo questo tasto, è possibile utilizzare la rotella JOG WHEEL per effettuare una scansione rapida lungo la musica. Quando la modalità di ricerca Search è attiva, il tasto è illuminato.
- 11. **REVERSE (inversione) –** Premere questo tasto per invertire la riproduzione della traccia (il tasto sarà acceso). Premerlo nuovamente per tornare alla riproduzione normale.
- 12. **BRAKE (freno) –** Premere questo tasto per attivare la frenata (il tasto sarà acceso). Quando è attivata la frenata, mettendo in pausa la traccia la riproduzione rallenterà per poi arrestarsi completamente, simulando l'effetto di spegnimento del motore di un giradischi. Anche la frenata influirà sul tempo di avvio quando si preme PLAY. Regolare il tempo di frenata tenendo premuto BRAKE e girando la rotella JOG WHEEL.

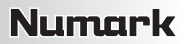

- 13. **ROTELLA JOG WHEEL –** La rotella jog wheel ha numerose funzioni, a seconda della modalità in cui ci si trova.
	- a) Se la traccia non è in corso di riproduzione, la rotella cercherà lentamente tra i frame della traccia stessa. Per impostare un nuovo punto cue di un frame, far ruotare la rotella, quindi avviare la riproduzione quando è stata determinata la posizione desiderata. Premere CUE per tornare a quel punto cue.
	- b) Se la traccia è in corso di riproduzione, la rotella ne effettuerà temporaneamente il bend del pitch. Una rotazione della rotella in senso orario la accelera temporaneamente, mentre una rotazione in senso antiorario la rallenta. Questo strumento è molto utile per l'abbinamento del beat.
	- c) Quando il tasto SEARCH (ricerca) è stato attivato, la rotazione della rotella consente una scansione rapida lungo la traccia.
	- d) Quando il tasto SCRATCH è stato attivato, la rotazione della rotella farà lo "scratch" sull'audio della traccia, come una puntina sul disco.

*Nota bene: quando una traccia è in pausa, girare la JOG WHEEL per attivare "stutter cue", che consente di sentire il brano corrente ripetutamente. Questo può essere di aiuto quando si cerca di effettuare il cueing di un punto preciso di una traccia, come un attacco.* 

- 14. **LOOP IN –** Imposta un nuovo punto cue o il punto di inizio di un loop (un punto "Loop In") durante la riproduzione.
- 15. **LOOP OUT –** Imposta il punto di fine di un loop (un punto "Loop Out") e avvia la riproduzione del loop. Mentre si riproduce un loop, premere LOOP OUT per staccarsi dal loop e continuare con la riproduzione normale.
- 16. **RELOOP –** Riproduce la traccia immediatamente dall'inizio di un loop (e riattiva il loop stesso).
- 17. **PROGRAM (programma) –** Questo tasto vi aiuta a creare un programma, vale a dire una sequenza di tracce da riprodurre in maniera ininterrotta.
	- **IMPORTANTE:** prima di eseguire una qualsiasi delle funzioni di programma indicate qui di seguito, mettere in pausa la riproduzione premendo PLAY / PAUSE.
	- **Per creare un programma:**
		- 1. Premere PROGRAMS. Un "P–##" lampeggerà sullo schermo LCD ("##" indica il numero che la traccia occupa nel programma – "P–01", "P–02", ecc.).
		- 2. Girare la MANOPOLA TRACK per selezionare una traccia e quindi premerla per inserirla nel programma. Ripetere questo procedimento per aggiungere più canzoni al programma.
		- 3. Una volta terminato, premere PLAY per riprodurre il programma o premere PROGRAM per uscire e tornare alla modalità di riproduzione normale. (Se un programma è memorizzato, "PG" comparirà sullo schermo LCD.)
	- **Per riprodurre il programma:**
		- 1. Quando un programma è memorizzato, premere PROGRAM. Sullo schermo LCD lampeggia la scritta "P– ##". Il numero totale di tracce presenti nel programma saranno visualizzate a display nell'angolo sinistro dello schermo LCD (come "P##").
		- 2. Premere PLAY per riprodurre la prima traccia del programma. Al momento di riprodurre un programma, "PG" lampeggerà sullo schermo LCD.
	- **Per uscire da un programma (senza cancellarlo),** se si sta riproducendo una traccia compresa nel programma stesso, metterla in pausa e tenere premuto PROGRAM.
	- **Per aggiungere tracce al programma memorizzato:**
		- 1. Se il programma è in corso di riproduzione (se "PG" lampeggia), tenere premuto PROGRAM. Si ritornerà alla prima traccia del programma. Se il programma non era in corso di riproduzione ("PG" è fissa), saltare al passaggio successivo.
		- 2. Premere PROGRAM. Il successivo slot libero del programma lampeggia sullo schermo LCD (come "P– ##"). Il numero totale di tracce presenti nel programma saranno visualizzate a display nell'angolo sinistro dello schermo LCD (come "P##").
		- 3. Girare la MANOPOLA TRACK per selezionare una traccia e quindi premerla per inserirla nel programma. Ripetere questo procedimento per aggiungere più canzoni al programma.
		- 4. Una volta terminato, premere PLAY per riprodurre il programma o premere PROGRAM per uscire e tornare alla modalità di riproduzione normale. (Se un programma è memorizzato, "PG" comparirà sullo schermo LCD.)

#### • **Per cancellare un programma:**

- 1. Premere PROGRAM. Sullo schermo LCD lampeggia la scritta "P–##".
- 2. Tenere premuto PROGRAM. La scritta "PG" scompare dallo schermo LCD e si torna alla prima traccia riproducibile del CD/dispositivo.
- 18. **SINGLE –** Premere questo tasto per passare da Single Play (la riproduzione si interromperà al termine di ciascuna traccia) a Continuous Play (le tracce verranno riprodotte una dopo l'altra ininterrottamente) e viceversa.
- 19. **TIME –** Commuta il tempo visualizzato a display tra tempo di riproduzione trascorso, tempo rimanente sulla singola traccia e tempo rimanente sull'intero CD.
- 20. **PITCH** Regola la gamma del FADER del PITCH (±4%, 8%, 16% e 100%) oppure lo disattiva. (Quando tutti e tre i LED sono accesi, la gamma del FADER del PITCH è di ±100%.) La gamma corrente sarà indicata dallo schermo LCD e dai LED.
- 21. **FADER del PITCH** Spostando il FADER del PITCH si regola l'altezza generale della musica quando uno o tutti i LED del PITCH sono accesi. Se i LED del pitch sono spenti, questo non verrà modificato.
- 22. **PITCH BEND -/+** È possibile utilizzare questi due tasti di bend del pitch per regolare temporaneamente il pitch e il tempo della musica fino a -/+ 16% dall'impostazione attuale.
- 23. **MASTER TEMPO –** Attiva la funzione Master Tempo che blocca la tonalità musicale della traccia a quella originale (come se stesse suonando con 0% di regolazione del pitch). Sarà quindi possibile regolare il tempo della traccia senza influire sulla sua tonalità o il suo pitch.
- 24. **TAP –** Battere questo tasto al ritmo della musica per inserire un BPM manualmente. Per fare in modo che l'CDN77USB individui un BPM automaticamente, tenere premuto questo tasto per 2 secondi.
- 25. **LCD –** indica tutte le funzioni, mentre appaiono.

#### **CARATTERISTICHE PANNELLO POSTERIORE**

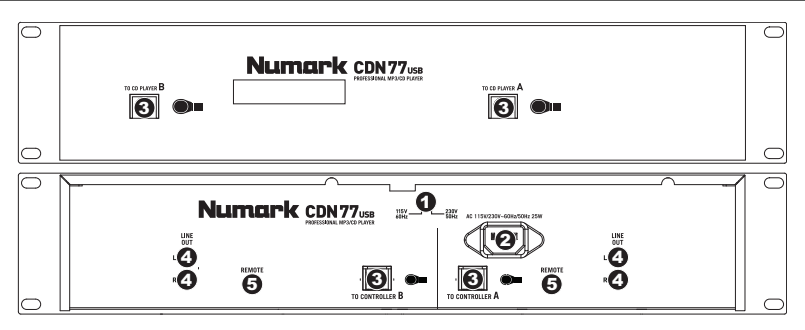

- 1. **SELETTORE VOLTAGGIO –** Impostare questo interruttore sul voltaggio locale.
- 2. **PRESA CONNETTORE D'ALIMENTAZIONE –** Inserire a questo livello il cavo di alimentazione in dotazione.
- 3. **CAVO del CONTROLLER del CONNETTORE –** Servirsi dei cavi per controller in dotazione per collegare il lettore CD (in fondo) al controller (in cima).
- 4. **CONNETTORI AUDIO RCA –** Collegare il lettore CD al mixer da queste uscite a livello di linea.
- 5. **CONNETTORE DI AVVIO REMOTO –** Per servirsi delle funzioni fader start del CDN77USB, collegare questi jack ad un mixer compatibile con fader start servendosi di un cavo fader start standard (non in dotazione). Ogni volta che si muove il crossfader sul mixer verso un deck, tale deck inizierà automaticamente a suonare. Quando si allontana il fader dal deck, questo smetterà di suonare.

#### **CARATTERISTICHE LCD**

- 1. **PLAY –** Attivo quando l'apparecchio riproduce una traccia.
- 2. **CUE** È acceso in maniera fissa in pausa e al punto cue.
- 3. **CD / USB** Indica se si stanno riproducendo le tracce da un CD caricato o da un dispositivo USB collegato.
- 4. **TRACK / FOLDER NUMBER (numero di traccia / di cartella) –** Mostra il numero della traccia o della cartella corrente. Quando si visualizza o si reproduce

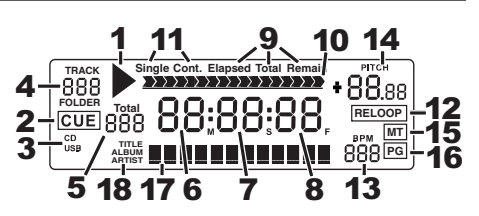

un programma, il numero sarà preceduto da una "P" ("P01", "P02", ecc.), indicando il numero di tale traccia nel programma.

- 5. **TOTAL TRACK (totale tracce) –** Mostra a display il numero totale di tracce disponibili sul CD o sul dispositivo USB. (Quando ci si trova in modalità di visualizzazione cartella, mostrerà il numero totale di cartelle disponibili sul dispositivo USB.)
- 6. **MINUTES –** Mostra i minuti trascorsi o rimanenti, a seconda dell'impostazione.
- 7. **SECONDS –** A seconda dell'impostazione, mostra i secondi trascorsi o rimanenti.
- 8. **FRAMES –** Il lettore CD suddivide un secondo in 75 frame per effettuare un cueing preciso. Questo mostra i frame trascorsi o rimanenti a seconda dell'impostazione
- 9. **TIME MODE –** Indica quando viene visualizzato il tempo rimanente della singola traccia (Remain) oppure dell'intero CD (Total). Questa funzione è comandata tramite il TASTO TIME.
- 10. **TIME BAR –** Mostra il tempo rimanente o quello trascorso, a seconda dell'impostazione del tasto TIME.
- 11. **PLAY MODE (modalità di riproduzione) –** Mostra quando l'apparecchio è impostato in modalità Single Play (il deck si fermerà al termine di ciascuna traccia) o Continuous Play –riproduzione continua: l'intero disco verrà riprodotto senza interruzioni). Questa funzione è controllata dal tasto SINGLE.
- 12. **RELOOP –** Indica la riproduzione attiva del loop.
- 13. **BPM –** Mostra a display il tempo in BPM (battiti al minuto) della traccia corrente. Quando a display compare "AUTO BPM", si tratta di un tempo che è stato individuato automaticamente.
- 14. **PITCH –** Mostra la percentuale di modifica del pitch.
- 15. **MT (MASTER TEMPO) –** Indica che il tasto MASTER TEMPO è inserito.
- 16. **PG (PROGRAM) –** Indica che un programma è in corso di riproduzione.
- 17. **TEXT DISPLAY (visualizzazione testo) –** Mostra a display il nome della cartella o del file quando si naviga tra gli MP3.
- 18. **iD3 TAG –** Visualizza a dsiplay il tipo di tag iD3 illustrato nel TEXT DISPLAY (visualazzione testo).

### **INHALT DER VERPACKUNG**

- CDN77USB
- Stromkabel
- 2 Stereo-Cinch-Kabel
- 2 Controller-Kabel
- Kurzanleitung
- Broschüre mit den Sicherheits- und Garantierichtlinien

#### **SCHNELLES EINRICHTEN**

- 1. Vorderseite der Anleitung abgebildeten Bestandteile im Karton befinden.
- 2. LESEN SIE VOR DER VERWENDUNG DES PRODUKTS DIE SICHERHEITSHINWEISE.
- 3. Sehen Sie sich die Anschlussübersicht in dieser Anleitung an.
- 4. Stellen Sie den Mixer in einer für den Betrieb geeigneten Position auf
- 5. Achten Sie darauf, dass alle Geräte ausgeschaltet sind und dass alle Fader und Gain Regler Ihres Mixers auf dem niedrigsten Wert stehen.
- 6. Verbinden Sie alle Stereo Eingangsquellen, wie in der Anschlussübersicht gezeigt, mit dem Mixer.
- 7. Schließen Sie die Stereo Ausgänge an Verstärker, Kassettendecks oder andere Audiogeräte an.
- 8. Schließen Sie alle Geräte an den Stromkreis an.
- 9. Schalten Sie die Geräte in der folgenden Reihenfolge ein:
	- y Audio Eingangsquellen (z.B. Turntables, CD Player, usw.)
	- Mixer
		- Zuletzt Verstärker und Ausgangsgeräte
- 10. Schalten Sie Ihr System IMMER in genau der umgekehrten Reihenfolge aus, indem Sie:
	- Zuerst Verstärker
	- Dann den Mixer
	- Und am Schluss die Eingangsquellen ausschalten

#### **ANSCHLUSSÜBERSICHT**

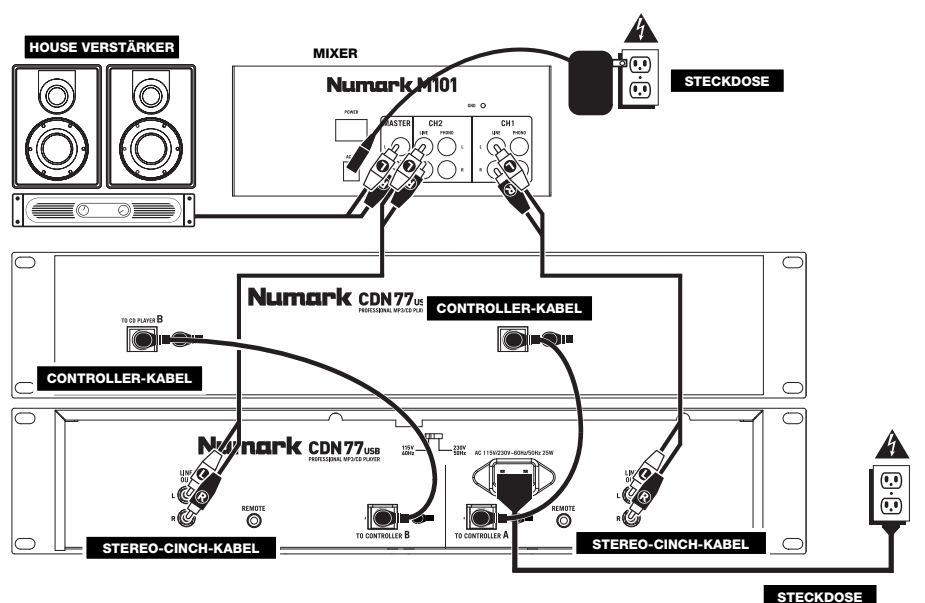

#### **ÜBERSICHT ÜBER DIE OBERSEITE**

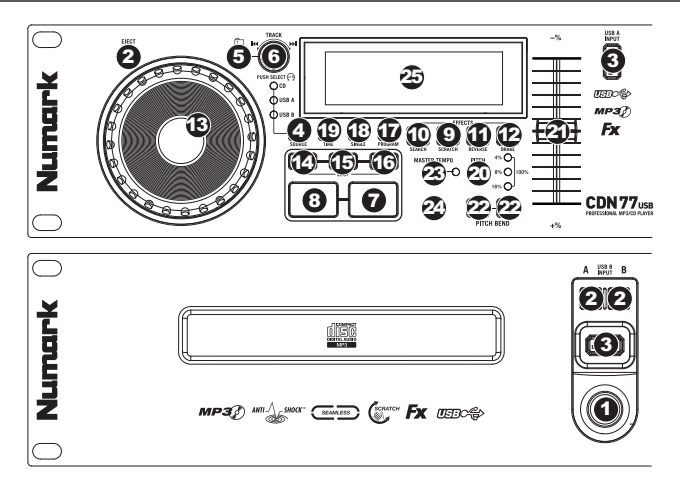

- 1. **EIN-/AUS-SCHALTER –** Schalten Sie das Gerät mit dieser Taste ein oder aus. Das Gerät muss immer mit dieser Taste abgeschaltet werden, bevor Anschlusskabel abgezogen werden. Grundsätzlich wird empfohlen, dass der CD Player vor den Verstärkern gestartet und nach den Verstärkern ausgeschaltet wird, um Pegelspitzen, die Ihr Equipment beschädigen könnten, zu vermeiden.
- 2. **EJECT –** Mit diesem Taster werfen Sie eine CD aus. Wird diese gerade abgespielt, hat dieser Taster keine Auswirkungen. Dieses Gerät für handelsübliche CDs, MP3-CDs und entsprechend gebrannte und finalisierte CDRs entworfen. Wegen den Variationen der Spezifikationen verschiedener CD-Brenner und CDs, sowie von privat gebrannten CDs ist die Wiedergabe möglicherweise fehlerhaft. Wir empfehlen die CDs bei geringster Geschwindigkeit zu brennen, um das beste Ergebnis zu erhalten.
- 3. **USB** Hier können Sie USB-Sticks (mit einem FAT16- oder FAT32-Dateisystem) mit MP3s anschließen. Um die Inhalte des Sticks anzuzeigen, verwenden Sie die Taste SOURCE und den TRACK KNOB-Drehregler und wählen "USB A" oder "USB B" als Quelle. (Beide Decks können Titel des gleichen USB-Geräts gleichzeitig wiedergeben.)
- 4. **SOURCE** Drücken Sie diese Taste, um die Quelle Ihrer Tracks auszuwählen wie z.B. eine eingelegte CD oder ein angeschlossenes USB-Gerät ("USB A" oder "USB B"). (Beide Decks können Titel des gleichen USB-Geräts gleichzeitig wiedergeben.) Eine LED zeigt die aktuell gewählte Quelle an. Bestätigen Sie Ihre Wahl, indem Sie den TRACK KNOB drücken.
- 5. **FOLDER** Drücken Sie diesen Button, um zwischen Ordner-Ansicht und Datei-Ansicht zu wechseln. In der Ordner-Ansicht können Sie den TRACK KNOB verwenden, um durch alle verfügbaren Ordner zu blättern. Wenn Sie einen Ordner ausgewählt haben, drücken Sie den TRACK KNOB, um zur Datei-Ansicht zu gelangen – die erste angezeigte Datei wird die erste MP3-Datei sein, die in diesem Ordner verfügbar sein wird. Um in die Ordner-Ansicht zu gelangen, drücken Sie den FOLDER-Button erneut. (Während Sie sich in der Ordneransicht befinden, können Sie jederzeit die Taste FOLDER gedrückt halten, um die Ordneransicht zu verlassen ohne Änderungen vorzunehmen.)

*Hinweis: In beiden Ansichten gibt es keine Beschränkung Ordner oder Dateien auf nur einer einzigen "Verzeichnisebene" ansehen zu können. Jede Ansicht ist einfach nur eine Liste aller verfügbaren Ordner oder Dateien. Diese Funktion bietet einen rascheren Weg durch die Dateien zu navigieren, und erlaubt es Ihnen zu verschiedenen Dateigruppen innerhalb eines Ordners zu springen, ohne dass Sie mehrere Verzeichnisebenen wechseln oder verlassen müssen.*

- 6. **TRACK KNOB –** Drehen Sie diesen Regler, um einen Track für die Wiedergabe auszuwählen. Drücken und drehen Sie diesen Regler, um in Ihrer Trackliste/Ordnerliste 10 Tracks auf einmal zu überspringen.
- 7. **PLAY / PAUSE –** Wiedergabe oder Pausieren des Tracks. Das Pausieren eines Tracks erzeugt einen Cue-Punkt an dieser Stelle (welcher mit dem JOG WHEEL im Suchmodus adjustiert werden kann).
- 8. **CUE –** Wenn Sie CUE während der Wiedergabe drücken, können Sie zum letzten Punkt springen, an dem die Wiedergabe gestartet wurde und den Track pausieren. Halten Sie CUE gedrückt, um die Wiedergabe von diesem Punkt aus zu starten, und lassen Sie CUE los, um zu diesem Punkt zurückzuspringen und den Track zu pausieren. Falls der Track pausiert ist, können Sie auch das JOG WHEEL verwenden, um einen neuen Cue-Punkt zu suchen.
- 9. **SCRATCH**  Schaltet den Scratchmodus ein oder aus. Ist dieser aktiviert, führt eine Betätigung des JOG-WHEELS zu einem 'Scratch'-Effect. Die Button leuchtet, wenn der Scratch-Modus eingeschaltet ist.
- 10. **SEARCH** Drücken Sie diesen Button, um mit dem JOG WHEEL schnell durch die Musik zu scannen. Wenn der Suchmodus aktiv ist, leuchtet die Button rot auf.
- 11. **REVERSE –** Drücken Sie diesen Button, um die Wiedergabe dieses Tracks umzukehren (die Button wird aufleuchten). Drücken Sie diesen Button nochmals, um zur normalen Wiedergabe zurückzuspringen.
- 12. **BRAKE –** Mit dieser Taste die Bremsfunktion aktivieren (Taste leuchtet auf). Ist diese Funktion eingeschaltet, wird beim Pausieren eines Musikstücks die Wiedergabe verlangsamt, bevor diese völlig stoppt – ein Effekt, der das Anhalten des Motors eines Plattentellers simuliert. Braking (Abbremsen) wirkt sich ebenfalls auf den Startzeitpunkt aus, wenn Sie PLAY drücken. Die Abbremszeit kann eingestellt werden, indem man die Taste BRAKE gedrückt hält und das JOG WHEEL dreht.
- 13. **JOG WHEEL –** Je nach aktuellem Modus dient das Jog Wheel vielen Funktionen.
	- a) Falls kein Track wiedergegeben wird, sucht das JOG WHEEL langsam durch die Frames des Tracks. Um einen neuen Cue-Punkt zu setzen, drehen Sie das JOG WHEEL und starten die Wiedergabe, sobald Sie die gewünschte Stelle gefunden haben. Drücken Sie CUE, um zu diesem Cue-Punkt zurückzuspringen.
	- b) Falls der Track wiedergegeben wird, verändert das JOG WHEEL vorübergehend die Tonhöhe des Tracks. Wenn Sie das JOG WHEEL im Uhrzeigersinn drehen, so beschleunigt dies die Wiedergabe – wenn Sie es gegen den Uhrzeigersinn drehen, so wird der Track langsamer abgespielt. Dieses Tool hilft beim Angleichen der Beats.
	- c) Wenn der SEARCH-Button aktiviert wurde, kann durch Drehen des JOG WHEELS rasch durch den Track gescannt werden.
	- d) Wenn der SCRATCH-Button aktiviert ist, bewirkt das Drehen des JOG WHEELS, dass der wiedergegebene Track "gescratcht" wird, wie eine Nadel auf einer Schallplatte.

*Hinweis: Wird ein Musikstück angehalten, das JOG WHEEL drehen, um die Funktion "Stutter Cue", eine Funktion, bei der der augenblickliche Teil des Musikstücks wiederholt abgespielt wird, zu aktivieren. Dies ist vor allem dann hilfreich,*  wenn ein genauer Punkt in einem Musikstück, wie z. B. ein Grundschlag, in eine Warteschleife gestellt werden soll.

- 14. **LOOP IN** Erzeugt einen neuen Cue-Punkt oder startet während der Wiedergabe einen Loop-Punkt (einen "Loop In"- Punkt).
- 15. **LOOP OUT** Erstellt einen End-Punkt eines Loops (einen "Loop Out"-Punkt) und startet die Wiedergabe des Loops. Drücken Sie - während ein Loop wiedergegeben wird - LOOP OUT, um den Loop zu beenden und zur normalen Wiedergabe überzugehen.
- 16. **RELOOP** Spielt den Track sofort vom Beginn des Loops (und reaktiviert den Loop).
- 17. **PROGRAM –** Diese Taste hilft Ihnen beim Erstellen eines Programms einer Abfolge von Tracks, die durchgehend abgespielt werden:
	- **WICHTIG:** Bevor Sie unten angeführte Programmfunktionen ausführen, unterbrechen Sie die Wiedergabe, indem Sie PLAY / PAUSE drücken.
	- **So erstellen Sie ein Programm:**
		- 1. Drücken Sie PROGRAM. "P–##" "wird am LCD-Bildschirm angezeigt ("##" zeigt an, welche Position der Track im Programm einnimmt - "P-01", "P-02" etc.)
		- 2. Drehen Sie den TRACK KNOB, um einen Track auszuwählen. Drücken Sie anschließend den TRACK KNOB, um ihn in das Programm aufzunehmen. Wiederholen Sie diesen Vorgang, um dem Programm weitere Titel hinzuzufügen.
		- 3. Wenn Sie fertig sind, drücken Sie entweder PLAY, um das Programm abzuspielen oder PROGRAM, um diesen Modus zu verlassen und zurück zum normalen Spielmodus zu gelangen. (Wenn ein Programm abgespeichert ist, erscheint "PG" am LCD).
	- **So spielen Sie das Programm ab:**
		- 1. Wenn Sie ein Programm gespeichert haben, drücken Sie PROGRAM. "P–##" wird nun auf der LCD-Anzeige aufblinken. Die Gesamtzahl der Tracks dieses Programms wird links neben dem LCD (als "P##") angezeigt.
		- 2. Drücken Sie PLAY, um den ersten Track des Programms abzuspielen. Bei der Wiedergabe eines Programms blinkt "PG" am LCD-Bildschirm auf.
	- **Um ein Programm zu verlassen (ohne es zu löschen),** wenn Sie gerade einen Track dieses Programms abspielen: Pausieren Sie die Wiedergabe und halten Sie dann PROGRAM gedrückt.
	- **So fügen Sie Ihrem gespeicherten Programm Titel hinzu:**
		- 1. Wenn Sie gerade Ihr Programm abspielen (wenn "PG" blinkt), halten Sie die Taste PROGRAM gedrückt. Sie gelangen wieder zurück zum ersten Track des Programms. Wenn Sie Ihr Programm nicht abgespielt haben (falls "PG" durchgehend leuchtet), springen Sie zum nächsten Schritt.
		- 2. Drücken Sie PROGRAM. Die nächste freie Position im Programm beginnt in der LCD-Anzeige zu blinken (als "P-##"). Die Gesamtzahl der Tracks dieses Programms wird links neben dem LCD (als "P##") angezeigt.
		- 3. Drehen Sie den TRACK KNOB, um einen Track auszuwählen. Drücken Sie anschließend den TRACK KNOB, um ihn in das Programm aufzunehmen. Wiederholen Sie diesen Vorgang, um dem Programm weitere Titel hinzuzufügen.
		- 4. Wenn Sie fertig sind, drücken Sie entweder PLAY, um das Programm abzuspielen oder PROGRAM, um diesen Modus zu verlassen und zurück zum normalen Spielmodus zu gelangen. (Wenn ein Programm abgespeichert ist, erscheint "PG" am LCD).
	- **So löschen Sie ein Programm:**
		- 1. Drücken Sie PROGRAM. "P–##" wird nun auf der LCD-Anzeige zu blinken beginnen.
	- 2. Halten Sie PROGRAM gedrückt. "PG" erlischt von der LCD-Anzeige und Sie gelangen zurück zum ersten spielbaren Track Ihrer CD oder Ihres Geräts.
- 18. **SINGLE –** Mit dieser Taste kann zwischen Auto-Cue (Wiedergabe hält nach jedem Musikstück an) oder kontinuierlicher Wiedergabe (Musikstücke werden nacheinander ohne Unterbrechung abgespielt) umgeschaltet werden.
- 19. **TIME –** Schaltet die Zeitanzeige zwischen vergangener Abspielzeit, verbleibender Abspielzeit des Titels und verbleibender Abspielzeit der gesamten CD.
- 20. **PITCH** Dient zur Einstellung des PITCH FADER (mögliche Werte: ±4%, 8%, 16% und 100%) oder schaltet diesen ab. (Leuchten alle drei LEDs auf, ist der PITCH FADER auf einen Bereich von ±100% eingestellt.) Der augenblicklich eingestellte Bereich wird durch die LCD- und LED-Anzeigen angezeigt.
- 21. **PITCH FADER** Mit dem PITCH FADER wird der Gesamtpegel der Musik eingestellt, wenn eine oder alle der PITCH LED-Anzeigen aufleuchten. Der Pegel ändert sich nicht, wenn keine der PITCH LED-Anzeigen aufleuchten.
- 22. **PITCH BEND -/+** Sie können diese beiden Pitch Bend Buttons verwenden, um die Tonhöhe und das Tempo der Musik vorübergehend um bis zu -/+ 16% der aktuellen Pitch-Einstellung zu adjustieren nen.
- 23. **MASTER TEMPO –** Aktiviert das Master-Tempo, welches die Tonart des Tracks mit der ursprünglichen Tonart verknüpft (so als ob es mit 0% Tonhöhenadjustierung gespielt wird). So können Sie dann das Tempo des Tracks adjustieren, ohne Auswirkungen auf Tonart oder Tonhöhe.
- 24. **TAP –** Um eine BPM-Rate manuell einzugeben, diese Taste im Takt der Musik antippen. Soll der CDN77USB eine BPM-Rate automatisch erkennen, diese Taste zwei Sekunden lang drücken.
- 25. **LCD –** zeigt alle Funktionen, in Echtzeit an.

## Numork

#### **ÜBERSICHT ÜBER DIE RÜCKSEITE**

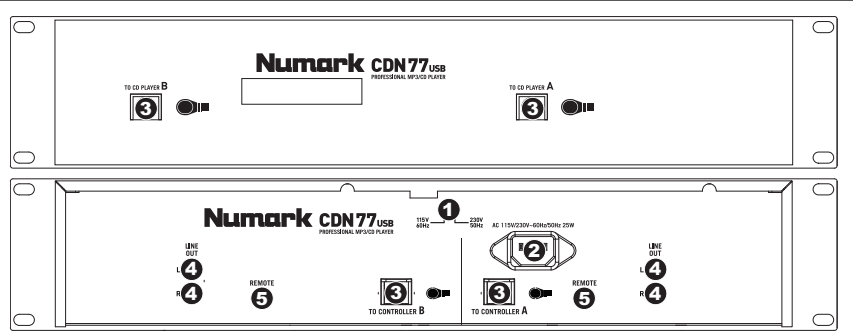

- 1. **SPANNUNGSUMSCHALETER –** Stellen Sie diesen Schalter auf die für Ihren Aufenthaltsort richtige Stromspannung ein.
- 2. **ANSCHLUSS FÜR GENORMTEN NETZSTECKER –** stecken Sie das mitgelieferte Anschlusskabel hier ein.
- 3. **CONTROLLER-ANSCHLUSSKABEL** Verwenden Sie die mitgelieferten Controller-Kabel, um den CD-Player (unten) an die Steuereinheit (oben) anzuschließen.
- 4. **CINCH-ANSCHLÜSSE FÜR AUDIO –** Verbinden Sie CD-Player und Mischpult über diese Line-Level-Ausgänge.
- 5. **REMOTE-START-ANSCHLUSS** Um die CDN77USB's Fader-Start-Funktionen zu verwenden, verbinden Sie diese Buchsen mit einem kompatiblen Mixer mithilfe eines herkömmlichen Fader-Start-Kabels (nicht im Lieferumfang enthalten). Jedes Mal, wenn Sie den Crossfader am Mischpult zu einem Deck hinbewegen, beginnt das Deck automatisch zu spielen. Wenn Sie den Fader von diesem Deck wegbewegen, stoppt das Deck die Wiedergabe.

#### **LCD-ANZEIGEELEMENTE**

- 1. **PLAY –** Aktiviert, wenn das Gerät eine Musikstücke abspielt.
- 2. **CUE –** Leuchtet ununterbrochen, wenn das Gerät an einem Cue-Punkt pausiert.
- 3. **CD / USB** Hier wird angezeigt, ob Musikstücke von einer eingelegten CD oder einem über den USB-Anschluss verbundenen Gerät abgespielt werden.
- 4. **TRACK / FOLDER NUMBER –** Zeigt die Nummer des augenblicklich abgespielten Musikstücks oder die des geöffneten Verzeichnisses. Wird ein ein Programm angesehen oder abgespielt, beginnt die Ziffer mit einem "P" ("P01," "P02," usw.) und zeigt die Nummer des Musikstücks im Programm an.
- 5. **TOTAL TRACK –** Zeigt die Gesamtzahl der auf der CD oder dem über den USB-Anschluss verbundenen Gerät vorhandenen Musikstücke an. (Befindet man sich in der Verzeichnisanzeige, bedeutet dies die Gesamtzahl an Verzeichnissen, die auf dem über den USB-Anschluss verbundenen Gerät vorhanden sind.)
- 6. **MINUTES –** Zeigt entweder die vergangenen oder verbleibenden Minuten an, je nach Einstellung der Betriebsart.
- 7. **SECONDS –** Zeigt entweder die vergangenen oder verbleibenden Sekunden an, je nach Einstellung der Betriebsart.
- 8. **FRAMES –** Für exaktes Cueing unterteilt der CD-Spieler eine Sekunde in 75 Rahmen. Zeigt entweder die vergangenen oder verbleibenden Rahmen an, je nach Einstellung der Betriebsart.
- 9. **TIME MODE –** (Abgelaufen) zeigt die Zeit im tatsächlichen Abspielverlauf an. (Verbleibend) zeigt an, wie viel Zeit für einen bestimmten Titel verbleibt. (Total) zeigt an, wie viel Zeit für einen CD verbleibt. Diese Funktion wird über die TIME-Taste gesteuert.
- 10. **TIME BAR –** Zeigt entweder die verbleibende oder die abgelaufene Zeit an, je nach Einstellung der TIME-Taste.
- 11. **PLAY MODE –** Zeigt an, dass das Gerät sich entweder im Einzigen Abspielbetrieb (hält nach jedem abgespielten Musikstück an) oder im kontinuierlichen Abspielbetrieb (spielt die gesamte CD ohne Unterbrechung ab) befindet. Diese Funktion wird über die Taste SINGLE gesteuert.
- 12. **RELOOP –** Zeigt an, dass ein Loop abgespielt wird.
- 13. **BPM –** Zeigt das Tempo des augenblicklich abgespielten Musikstücks in BPM (Taktschläge pro Minute) an. Wird hier "AUTO BPM" angezeigt, bedeutet dies, dass das Tempo automatisch errechnet wurde.
- 14. **PITCH –** Zeigt den Pitch Bereich an.
- 15. **MT (MASTER TEMPO) –** Zeigt an, dass die Taste MASTER TEMPO gedrückt wurde.
- 16. **PG (PROGRAM)** Zeigt an, dass ein Programm abgespielt wird.
- 17. **TEXT DISPLAY –** Zeigt beim Navigieren durch die MP3s, den Ordnernamen oder den Dateinamen an.
- 18. **iD3 TAG –** Zeigt an, welche ID3 Tags am TEXT DISPLAY zu sehen sind.

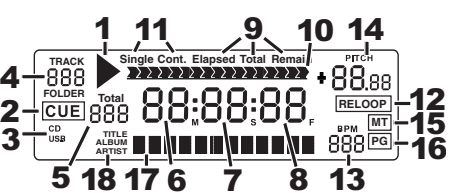

# **SPECIFICATIONS**

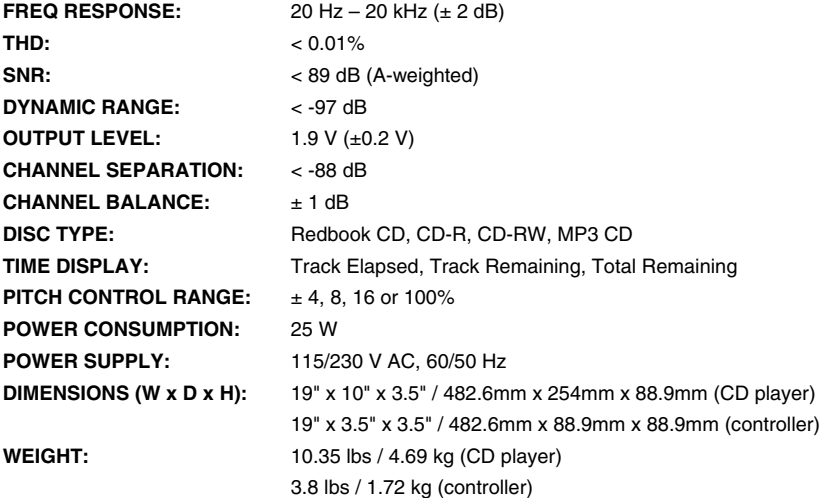

*\* Specifications are subject to change*

#### MANUAL VERSION 1.1